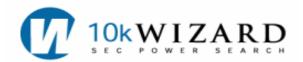

## **Common Searches\* for Tax Research**

For the Boolean Operators' Table, please see the back page of this document.

| QUERY                                       | SEC FILING             | SEARCH SYNTAX                                                                                                    |
|---------------------------------------------|------------------------|----------------------------------------------------------------------------------------------------|
| Audits                                      | 10-K<br>10-Q<br>8-K    | In the Advanced Dataset, in the Word Search Field type: (IRS or internal revenue) w/20 (audit! or examin!)     Select forms     Click submit                                                                                                    |
| Litigation                                  | 10-K<br>10-Q<br>8-K    | In the Advanced Dataset, type: (IRS or internal revenue or tax) w/5 (litigat! or controvers!)     Select forms     Click submit                                                                                                    |
| Consequences                                | 10-K<br>10-Q<br>DEF14A | In the Advanced Dataset, type in these keywords: 1. tax consequence! w/50 keywords 2. Select forms 3. Click submit                                                                                                    |
| Accounting for Tax Issues                   | 10-K<br>10-Q           | 1. In the Advanced Dataset type: (FAS or FASB or SFAS) w/10 tax  OR uncertainty w/5 income taxes  OR (FAS or FASB or SFAS) w/10 # OR (FAS or FASB or SFAS) w/10 keywords 2. Select forms 3. Click submit TIP: # is the FAS Number like 48 or 109 |
| Accounting for Stock-Based Compensation     | 10-K<br>10-Q           | In the Advanced Dataset, type: FAS w/5 123 R     OR     Share based w/5 payment     Select forms     Click submit                                                                                                    |
| Disclosure of Mutual Fund After-Tax Returns | Mutual Funds           | In the Mutual Funds dataset type: after-tax w/5 returns     Click submit                                                                                                    |
| Company Effective Tax Rates                 | 10-K<br>10-Q           | In the advanced dataset enter the following search in the Word Search Field: effective tax w/2 rate!     Enter the company name or ticker     Click submit                                                                                       |
| Credits                                     | 10-K                   | In the 10-K Dataset, type in these keywords:     (tax or taxes) w/5 (state or local or international or credits)     Select Item 8 and Item 15                                                                                                   |
| Internal Revenue Code Sections              | All Filings            | In the advanced dataset enter the following search in the Word Search Field: (IRS or internal revenue) w/5 #     Click submit     TIP: # is the Code section                                                                                     |

10-K Wizard @www.10kwizard.com 800-365-4608, option 2 Tax Research Strategies 8/15/2008 Page 1

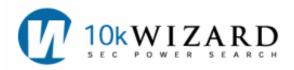

## **BOOLEAN OPERATORS' TABLE**

| 10-K Syntax                                                                                                    |                                  | Examples                                                                    |  |
|----------------------------------------------------------------------------------------------------|----------------------------------|-----------------------------------------------------------------------------|--|
| N=number of words                                                                                                  |                                  |                                                                             |  |
| PROXIMITY  Documents containing keywords or terms within the given (number of words) either preceding or following | NEAR(n) or w/n                   | Doubt w/10 going concern<br>or<br>Doubt NEAR(10) going concern              |  |
| Keywords within the same sentence                                                                                  | NEAR(n) or w/n                   | w/15 - for a sentence<br>or NEAR(15) – for a sentence                       |  |
| Keywords or phrase within the same paragraph                                                                       | NEAR(n) or w/n                   | w/50 for a paragraph<br>or NEAR(50) for a paragraph                         |  |
| Personal Names                                                                                                    | firstname NEAR(n) lastname       | William NEAR(3) gates or William w/3 gates                                  |  |
| SEQUENCE<br>One term must precede the other                                                                        | JOIN(n) or p/n                   | Substantial p/2 doubt<br>Substantial JOIN(2) doubt                          |  |
| The first term precedes the second within the same sentence                                                        | JOIN(n) or p/n                   | p/15 for sentence<br>or JOIN(15) for a sentence                             |  |
| The first term precedes the second within the same paragraph                                                       | JOIN(n) or p/n                   | p/50 for a paragraph<br>or JOIN(50) for a paragraph                         |  |
| GROUPING: PARENTHESES  Use grouping to execute a search in a specific manner.                                      | ()                               | Red and (blue or green) Is different from: (red and blue) or green          |  |
| QUOTES Use quotes when phrase contains a Boolean Operator (and, or, not) OR when a phrase contains symbols.        | н н                              | "AT&T" or "13e-4(c)"<br>or<br>"Securities and Exchange<br>Commission"       |  |
| EXCLUSION (NOT)  Excludes filings containing the keyword after NOT                                                 | NOT or AND NOT                   | (William w/3 Gates) NOT Microsoft                                           |  |
| OR Delivers all filings containing <b>any</b> of the keywords listed.                                              | OR                               | Red or blue or white                                                        |  |
| AND  Delivers only filings containing all keywords listed.                                                         | AND                              | Hedge fund and portfolio manager                                            |  |
| STEMMING  Delivers variations of the root word.                                                                    | * or !                           | Manag! Manag*<br>Managers, management, managing,<br>managed, manage         |  |
| PLURAL TERMS                                                                                                    | asterisk * or exclamation point! | Stock* or Stock!                                                            |  |
| AT LEAST  Number of times the keyword appears in a filing.                                                         | No syntax required               | Re-sort results by clicking on the Count column on the Search Results page. |  |
| ABBREVIATIONS                                                                                                    | AARP or A.A.R.P.                 |                                                                             |  |
| PUNCTUATION                                                                                                    |                                  |                                                                             |  |
| Period                                                                                                    | Treated as a space               |                                                                             |  |
| Comma                                                                                                    | Treated as a space               |                                                                             |  |
| Hyphen                                                                                                    | Literal                          | real-time                                                                   |  |
| * *                                                                                                    |                                  |                                                                             |  |

\*NOTE: All search strategies on the 10-K Wizard service can be tweaked to fit the user's research needs.

10-K Wizard @www.10kwizard.com 800-365-4608, option 2 Tax Research Strategies 8/15/2008 Page 2